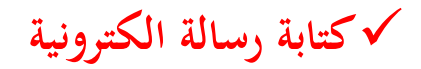

لكتابة رسالة استعمل الرابط )على اليمني( ضمن قائمة :

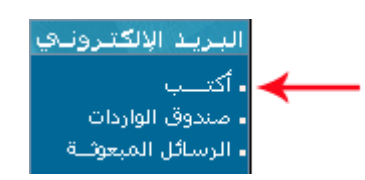

لتظهر لك علبة احلوار التالية :

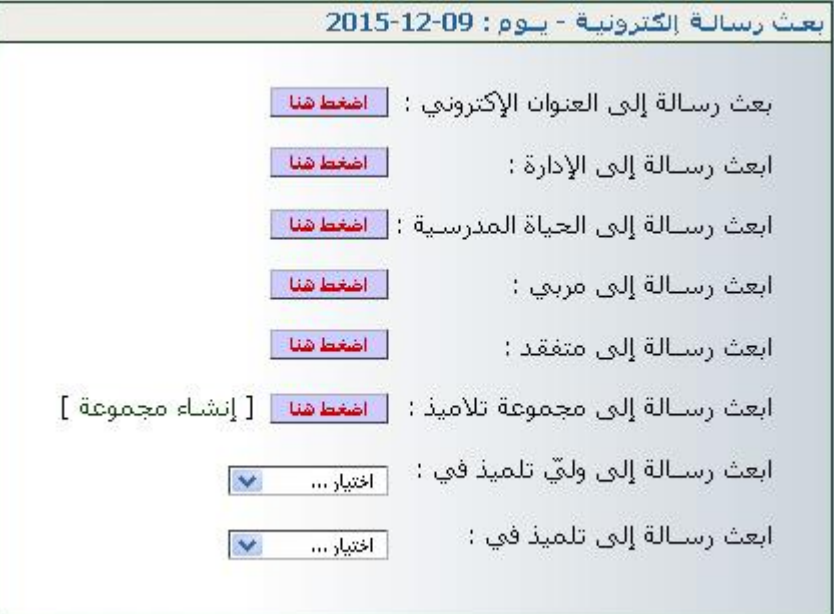

- َ <sup>ل</sup> إليه الذي تريد وانقر على اخرت املرس
- إذا أردت إرسال رسالة إلى وليّ أحد التلاميذ، اختر القسم الذي ينتمي إليه التلميذ  $\zeta$ إرسال رسالة إىل ويل يف قائمة االختيارات :

 $\vert x \vert$ 

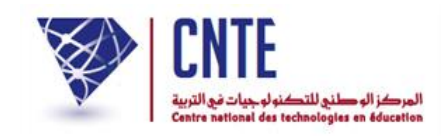

لتظهر لك النافذة اليت ميكنك أن ترسل من خالهلا رسالتك :

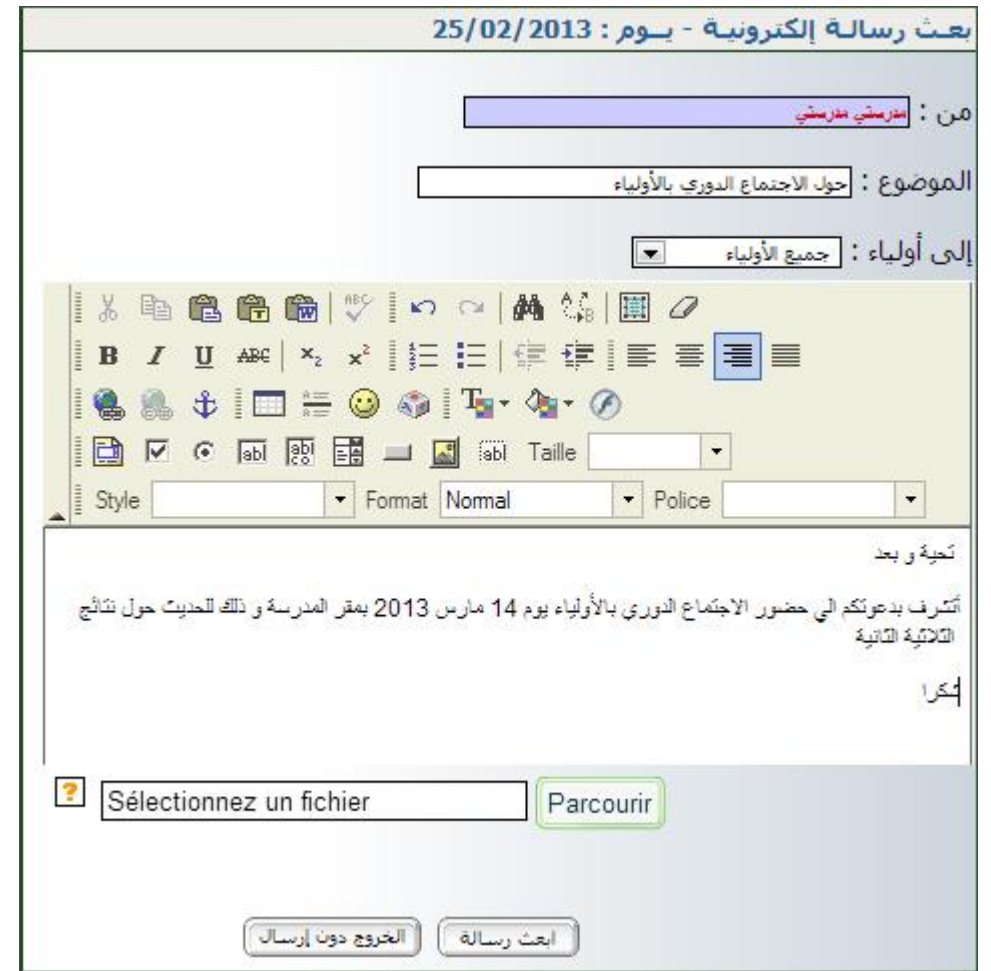

- اكتب موضوع الرسالة واختر المرسَل إليه ثم مضمونها
- إذا أردت أن تُرفق الرسالة بصورة اضغط على Parcourir وابحث عنها في ملفات حاسوبك حيث تقوم بتحديدها )sélection) • وفي الأخير اضغط على <del>الغندسان</del>
	- أما إذا عدلت عن بعث الرسالة و قررت اخلروج اضغط على .